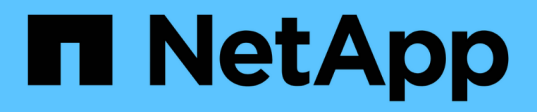

# **Transizione dei LUN dei dati host Solaris con Sun Volume Manager**

ONTAP 7-Mode Transition

NetApp December 19, 2023

This PDF was generated from https://docs.netapp.com/it-it/ontap-7mode-transition/sanhost/task\_preparing\_to\_transition\_solaris\_host\_data\_luns\_with\_sun\_volume\_manager.html on December 19, 2023. Always check docs.netapp.com for the latest.

# **Sommario**

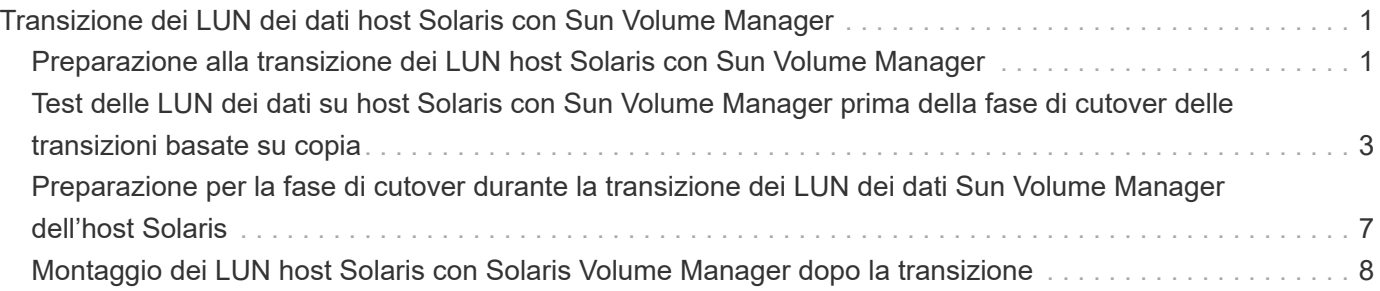

# <span id="page-2-0"></span>**Transizione dei LUN dei dati host Solaris con Sun Volume Manager**

Se si esegue la transizione di un LUN di dati host Solaris con Gestore volumi Solaris da Data ONTAP in 7-Mode a Clustered Data ONTAP utilizzando il tool di transizione 7-Mode (7MTT), è necessario eseguire passaggi specifici prima e dopo la transizione per risolvere i problemi di transizione sull'host.

# <span id="page-2-1"></span>**Preparazione alla transizione dei LUN host Solaris con Sun Volume Manager**

Prima di eseguire la transizione dei LUN dei dati host Solaris con Sun Volume Manager da ONTAP in 7-Mode a Clustered ONTAP, è necessario raccogliere le informazioni necessarie per il processo di transizione.

Questa attività si applica alle transizioni basate sulla copia e alle transizioni senza copia.

### **Fasi**

1. Visualizzare i LUN per identificare il nome dei LUN da trasferire:

**lun show**

```
 fas8040-shu01> lun show
        /vol/ufs/ufs1 5g (5368709120) (r/w, online,
mapped)
        /vol/ufs/ufs2 5g (5368709120) (r/w, online,
mapped)
        /vol/zfs/zfs1 6g (6442450944) (r/w, online,
mapped)
        /vol/zfs/zfs2 6g (6442450944) (r/w, online,
mapped)
```
2. Sull'host, individuare il nome del file del dispositivo per il LUN:

### **#sanlun lun show**

Il nome del file della periferica è elencato in device filename colonna.

```
# sanlun lun show
controller(7mode)/ device
host lun
vserver(Cmode) lun-pathname filename
adapter protocol size mode
------------------------------------------------------------------------
--------------------------------------------------
fas8040-shu01 /vol/zfs/zfs2
/dev/rdsk/c0t60A98000383035356C2447384D396550d0s2 scsi_vhci0 FCP
6g 7
fas8040-shu01 /vol/zfs/zfs1
/dev/rdsk/c0t60A98000383035356C2447384D39654Ed0s2 scsi_vhci0 FCP
6g 7
fas8040-shu01 /vol/ufs/ufs2
/dev/rdsk/c0t60A98000383035356C2447384D39654Ad0s2 scsi_vhci0 FCP
5g 7
fas8040-shu01 /vol/ufs/ufs1
/dev/rdsk/c0t60A98000383035356C2447384D396548d0s2 scsi_vhci0 FCP
5g
```
3. Elencare e registrare la SVM, quindi ottenere i dischi associati alla SVM:

#### **metaset**

#### **metaset -s** *set-name*

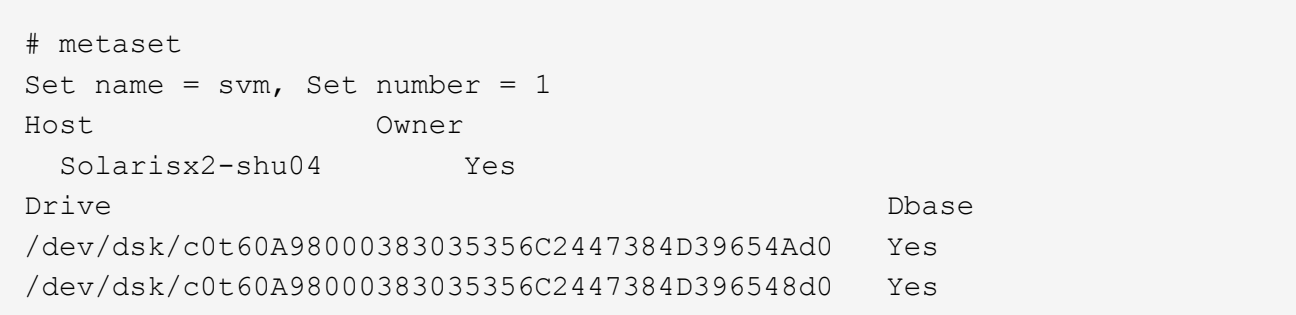

```
# metastat -s svm
svm/d2: Concat/Stripe
     Size: 10452992 blocks (5.0 GB)
     Stripe 0:
      Device Start Block Start Block
Dbase Reloc
        /dev/dsk/c0t60A98000383035356C2447384D396548d0s0 0
No Yes
svm/d1: Concat/Stripe
     Size: 10452992 blocks (5.0 GB)
     Stripe 0:
      Device Start Block Start Block
Dbase Reloc
        /dev/dsk/c0t60A98000383035356C2447384D39654Ad0s0 0
No Yes
Device Relocation Information:
Device Reloc Device ID
/dev/dsk/c0t60A98000383035356C2447384D396548d0 Yes
id1,sd@n60a98000383035356c2447384d396548
/dev/dsk/c0t60A98000383035356C2447384D39654Ad0 Yes
id1,sd@n60a98000383035356c2447384d39654a
```
4. Elencare e registrare i punti di montaggio:

### **df –ah**

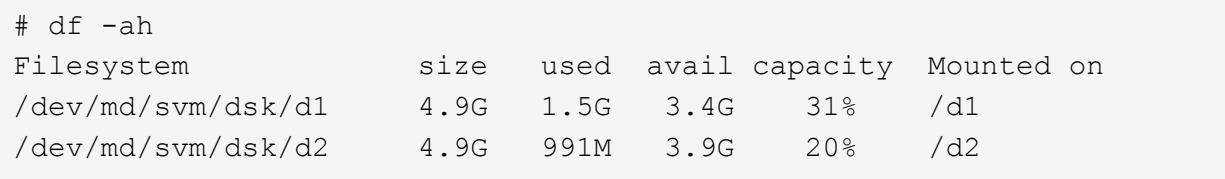

# <span id="page-4-0"></span>**Test delle LUN dei dati su host Solaris con Sun Volume Manager prima della fase di cutover delle transizioni basate su copia**

Se si utilizza 7-Mode Transition Tool (7MTT) 2.2 o versione successiva e Data ONTAP 8.3.2 o versione successiva per la transizione dei LUN di dati ZFS dell'host Solaris, è possibile testare i LUN Data ONTAP in cluster sottoposti a transizione per verificare che sia possibile montare il dispositivo MPIO prima della fase di cutover. L'host di origine può continuare a eseguire i/o sui LUN 7-Mode di origine durante il test.

L'host di origine con LUN dati Sun Volume Manager deve essere offline prima di iniziare la transizione della fase di test.

Le nuove LUN Data ONTAP in cluster devono essere mappate all'host di test e le LUN devono essere pronte per la transizione

È necessario mantenere la parità hardware tra l'host di test e l'host di origine ed eseguire le seguenti operazioni sull'host di test.

Le LUN Data ONTAP in cluster sono in modalità di lettura/scrittura durante il test. Si convertono in modalità di sola lettura quando il test è completo e si sta preparando per la fase di cutover.

#### **Fasi**

1. Nell'host di produzione, disattivare i set di dischi:

```
metaset -s svm -t
metaset -s svm -A disable
metaset -s svm -r
metaset -s svm -P
```
#### **metaset**

- 2. Una volta completata la copia dei dati di riferimento, selezionare **Test Mode** nell'interfaccia utente 7MTT.
- 3. Nell'interfaccia utente 7MTT, fare clic su **Apply Configuration** (Applica configurazione).
- 4. Nell'host di produzione, importare i set di dischi:

**metaimport –s** *set-name*

```
# metaimport -s svm
Drives in regular diskset including disk
c0t60A98000383035356C2447384D39654Ad0:
    c0t60A98000383035356C2447384D39654Ad0
   c0t60A98000383035356C2447384D396548d0
More info:
   metaimport -r -v c0t60A98000383035356C2447384D39654Ad0
[22] 04:51:29 (root@sunx2-shu04) /
# metastat -s svm
svm/d2: Concat/Stripe
     Size: 10452992 blocks (5.0 GB)
     Stripe 0:
       Device Start Block Start Block
Dbase Reloc
         /dev/dsk/c0t60A98000383035356C2447384D396548d0s0 0
No Yes
svm/d1: Concat/Stripe
     Size: 10452992 blocks (5.0 GB)
     Stripe 0:
       Device Start Block Start Block
Dbase Reloc
         /dev/dsk/c0t60A98000383035356C2447384D39654Ad0s0 0
No Yes
Device Relocation Information:
Device Reloc Device ID
/dev/dsk/c0t60A98000383035356C2447384D396548d0 Yes
id1,sd@n60a98000383035356c2447384d396548
/dev/dsk/c0t60A98000383035356C2447384D39654Ad0 Yes
id1,sd@n60a98000383035356c2447384d39654a
```
- 5. Sull'host di test, eseguire nuovamente la scansione delle nuove LUN Data ONTAP in cluster:
	- a. Identificare le porte host FC (tipo fc-fabric): **#cfgadm –l**
	- b. Disconfigurare la prima porta del fabric fc: **#cfgadm –c unconfigure c1**
	- c. Configurare la prima porta del fabric fc: **#cfgadm –c unconfigure c2**
	- d. Ripetere la procedura per le altre porte fc-fabric.
	- e. Visualizzare le informazioni sulle porte host e sui dispositivi collegati: **# cfgadm –al**

#### f. Ricaricare il driver:

**# devfsadm –Cv**

**# devfsadm –i iscsi**

6. Verificare che i LUN Clustered Data ONTAP siano presenti:

#### **sanlun lun show**

```
# sanlun lun show
controller(7mode)/ device
host lun
vserver(Cmode) lun-pathname filename
adapter protocol size mode
------------------------------------------------------------------------
--------------------------------------------------
vs 5 /vol/zfs/zfs2
/dev/rdsk/c5t600A0980383030444D2B466542485935d0s2 scsi_vhci0 FCP
6g C
vs 5 /vol/zfs/zfs1
/dev/rdsk/c5t600A0980383030444D2B466542485934d0s2 scsi_vhci0 FCP
6g C
vs 5 /vol/ufs/ufs2
/dev/rdsk/c5t600A0980383030444D2B466542485937d0s2 scsi_vhci0 FCP
5g C
vs 5 /vol/ufs/ufs1
/dev/rdsk/c5t600A0980383030444D2B466542485936d0s2 scsi_vhci0 FCP
5g C
```
7. Verificare che il test pianificato per Sun Volume Manager sia disponibile per l'importazione:

**metaimport –r –v**

```
# metaimport -r -v
Import: metaimport -s <newsetname> c5t600A0980383030444D2B466542485937d0
Device Device of the length replica
flags
c5t600A0980383030444D2B466542485937d0 16 8192 a m
luo
c5t600A0980383030444D2B466542485936d0  16 8192 a
luo
```
8. Importare il metaset con un nuovo nome:

```
metaimport –s set-name disk-id
```
L'id disco viene ottenuto da metaimport  $-2r -v$  comando.

```
# metaimport -s svm c5t600A0980383030444D2B466542485937d0
Drives in regular diskset including disk
c5t600A0980383030444D2B466542485937d0:
    c5t600A0980383030444D2B466542485937d0
    c5t600A0980383030444D2B466542485936d0
More info:
    metaimport -r -v c5t600A0980383030444D2B466542485937d0
```
9. Verificare che il metaset sia disponibile:

#### **metaset**

10. Eseguire il controllo del file system:

### **fsck -F ufs /dev/md/svm/rdsk/d1**

- 11. Utilizzare il comando mount per il montaggio manuale.
- 12. Eseguire i test in base alle necessità.
- 13. Spegnere l'host di test.
- 14. Nell'interfaccia utente 7MTT, fare clic su **fine test**.

Se le LUN Data ONTAP in cluster devono essere rimappate all'host di origine, è necessario preparare l'host di origine per la fase di cutover. Se i LUN Data ONTAP in cluster devono rimanere mappati all'host di test, non sono necessarie ulteriori operazioni sull'host di test.

# <span id="page-8-0"></span>**Preparazione per la fase di cutover durante la transizione dei LUN dei dati Sun Volume Manager dell'host Solaris**

Se si esegue la transizione di un LUN di dati host Solaris con Sun Volume Manager da Data ONTAP in 7-Mode a Clustered Data ONTAP, è necessario eseguire alcuni passaggi prima di accedere alla fase di cutover.

Se si utilizza una configurazione FC, è necessario stabilire la connettività fabric e lo zoning ai nodi Data ONTAP in cluster.

Se si utilizza una configurazione iSCSI, è necessario rilevare e accedere alle sessioni iSCSI dei nodi Clustered Data ONTAP.

Per le transizioni basate sulla copia, eseguire questi passaggi prima di avviare l'operazione Storage Cutover nel 7-Mode Transition Tool (7MTT).

Per le transizioni senza copia, eseguire questi passaggi prima di avviare l'operazione Export & Halt 7-Mode in 7MTT.

- 1. Arrestare l'i/o su tutti i punti di montaggio.
- 2. Chiudere ogni applicazione che accede alle LUN in base alle raccomandazioni del vendor

dell'applicazione.

3. Smontare tutti i punti di montaggio:

**umount** *mount\_point*

#umount /d1 #umount /d2

4. Eseguire le seguenti operazioni sul metaset:

**metaset –s** *set-name* **–A disable** metaset –s *set-name* –r

**metaset –s** *set-name* **–P**

```
metaset -s n_vg -A disable
metaset -s n_vg -r
metaset -s n_vg -P
```
# <span id="page-9-0"></span>**Montaggio dei LUN host Solaris con Solaris Volume Manager dopo la transizione**

Dopo la transizione dei LUN host Solaris con Volume Manager di Solaris da ONTAP in 7- Mode a Clustered ONTAP, è necessario montare i LUN.

Per le transizioni basate sulla copia, eseguire questi passaggi dopo aver completato l'operazione Storage Cutover nel 7-Mode Transition Tool (7MTT).

Per le transizioni senza copia, eseguire questi passaggi dopo il completamento dell'operazione Import Data & Configuration (Importa dati e configurazione) in 7MTT.

#### **Fasi**

- 1. Scopri i tuoi nuovi LUN ONTAP in cluster eseguendo una nuova scansione dell'host.
	- a. Identificare le porte host FC (tipo fc-fabric): **#cfgadm** *–l*
	- b. Disconfigurare la prima porta del fabric fc: **#cfgadm –c unconfigure** *c1*
	- c. Disconfigurare la seconda porta del fabric fc: **#cfgadm –c unconfigure** *c2*
	- d. Ripetere la procedura per le altre porte fc-fabric.
	- e. Verificare le porte host e i relativi dispositivi collegati:
		- **# cfgadm** *–al*
	- f. Ricaricare il driver:

```
# devfsadm –Cv
```

```
# devfsadm –i iscsi
```
2. Verificare che i LUN Clustered ONTAP siano stati rilevati:

#### **sanlun lun show**

- Il lun-pathname I valori per le LUN ONTAP in cluster devono essere gli stessi di lun-pathname Valori per i LUN 7-Mode prima della transizione.
- Il mode La colonna dovrebbe visualizzare "C" invece di "7".

```
# sanlun lun show
controller(7mode)/ device
host lun
vserver(Cmode) lun-pathname filename
adapter protocol size mode
------------------------------------------------------------------------
--------------------------------------------------
vs sru17 5 /vol/zfs/zfs2
/dev/rdsk/c5t600A0980383030444D2B466542485935d0s2 scsi_vhci0 FCP
6g C
vs sru17 5 /vol/zfs/zfs1
/dev/rdsk/c5t600A0980383030444D2B466542485934d0s2 scsi_vhci0 FCP
6g C
vs sru17 5 /vol/ufs/ufs2
/dev/rdsk/c5t600A0980383030444D2B466542485937d0s2 scsi_vhci0 FCP
5g C
vs sru17 5 /vol/ufs/ufs1
/dev/rdsk/c5t600A0980383030444D2B466542485936d0s2 scsi_vhci0 FCP
5g C
```
3. Importare set di dischi nelle configurazioni esistenti di Solaris Volume Manager, utilizzando lo stesso nome di set di dischi:

**metaimport -s** *set-name*

```
# metaimport -s svm
Drives in regular diskset including disk
c0t60A98000383035356C2447384D39654Ad0:
   c0t60A98000383035356C2447384D39654Ad0
   c0t60A98000383035356C2447384D396548d0
More info:
   metaimport -r -v c0t60A98000383035356C2447384D39654Ad0
# metastat -s svm
svm/d2: Concat/Stripe
     Size: 10452992 blocks (5.0 GB)
     Stripe 0:
       Device Start Block Start Block
Dbase Reloc
         /dev/dsk/c0t60A98000383035356C2447384D396548d0s0 0
No Yes
svm/d1: Concat/Stripe
     Size: 10452992 blocks (5.0 GB)
     Stripe 0:
       Device Start Block Start Block
Dbase Reloc
         /dev/dsk/c0t60A98000383035356C2447384D39654Ad0s0 0
No Yes
Device Relocation Information:
Device Reloc Device ID
/dev/dsk/c0t60A98000383035356C2447384D396548d0 Yes
id1,sd@n60a98000383035356c2447384d396548
/dev/dsk/c0t60A98000383035356C2447384D39654Ad0 Yes
id1,sd@n60a98000383035356c2447384d39654a
```
4. Eseguire il controllo del file system:

**fsck -F ufs /dev/md/svm/rdsk/d1**

```
# fsck -F ufs /dev/md/svm/rdsk/d1
** /dev/md/svm/rdsk/d1
** Last Mounted on /d1
** Phase 1 - Check Blocks and Sizes
** Phase 2 - Check Pathnames
** Phase 3a - Check Connectivity
** Phase 3b - Verify Shadows/ACLs
** Phase 4 - Check Reference Counts
** Phase 5 - Check Cylinder Groups
3 files, 1573649 used, 3568109 free (13 frags, 446012 blocks, 0.0%
fragmentation)
```
5. Montare manualmente ciascun dispositivo utilizzando mount comando.

```
# /sbin/mount -F ufs -o largefiles /dev/md/svm/dsk/d1 /d1
   # /sbin/mount -F ufs -o largefiles /dev/md/svm/dsk/d2 /d2
```
6. Verificare il punto di montaggio:

**df -ah**

### **Informazioni sul copyright**

Copyright © 2023 NetApp, Inc. Tutti i diritti riservati. Stampato negli Stati Uniti d'America. Nessuna porzione di questo documento soggetta a copyright può essere riprodotta in qualsiasi formato o mezzo (grafico, elettronico o meccanico, inclusi fotocopie, registrazione, nastri o storage in un sistema elettronico) senza previo consenso scritto da parte del detentore del copyright.

Il software derivato dal materiale sottoposto a copyright di NetApp è soggetto alla seguente licenza e dichiarazione di non responsabilità:

IL PRESENTE SOFTWARE VIENE FORNITO DA NETAPP "COSÌ COM'È" E SENZA QUALSIVOGLIA TIPO DI GARANZIA IMPLICITA O ESPRESSA FRA CUI, A TITOLO ESEMPLIFICATIVO E NON ESAUSTIVO, GARANZIE IMPLICITE DI COMMERCIABILITÀ E IDONEITÀ PER UNO SCOPO SPECIFICO, CHE VENGONO DECLINATE DAL PRESENTE DOCUMENTO. NETAPP NON VERRÀ CONSIDERATA RESPONSABILE IN ALCUN CASO PER QUALSIVOGLIA DANNO DIRETTO, INDIRETTO, ACCIDENTALE, SPECIALE, ESEMPLARE E CONSEQUENZIALE (COMPRESI, A TITOLO ESEMPLIFICATIVO E NON ESAUSTIVO, PROCUREMENT O SOSTITUZIONE DI MERCI O SERVIZI, IMPOSSIBILITÀ DI UTILIZZO O PERDITA DI DATI O PROFITTI OPPURE INTERRUZIONE DELL'ATTIVITÀ AZIENDALE) CAUSATO IN QUALSIVOGLIA MODO O IN RELAZIONE A QUALUNQUE TEORIA DI RESPONSABILITÀ, SIA ESSA CONTRATTUALE, RIGOROSA O DOVUTA A INSOLVENZA (COMPRESA LA NEGLIGENZA O ALTRO) INSORTA IN QUALSIASI MODO ATTRAVERSO L'UTILIZZO DEL PRESENTE SOFTWARE ANCHE IN PRESENZA DI UN PREAVVISO CIRCA L'EVENTUALITÀ DI QUESTO TIPO DI DANNI.

NetApp si riserva il diritto di modificare in qualsiasi momento qualunque prodotto descritto nel presente documento senza fornire alcun preavviso. NetApp non si assume alcuna responsabilità circa l'utilizzo dei prodotti o materiali descritti nel presente documento, con l'eccezione di quanto concordato espressamente e per iscritto da NetApp. L'utilizzo o l'acquisto del presente prodotto non comporta il rilascio di una licenza nell'ambito di un qualche diritto di brevetto, marchio commerciale o altro diritto di proprietà intellettuale di NetApp.

Il prodotto descritto in questa guida può essere protetto da uno o più brevetti degli Stati Uniti, esteri o in attesa di approvazione.

LEGENDA PER I DIRITTI SOTTOPOSTI A LIMITAZIONE: l'utilizzo, la duplicazione o la divulgazione da parte degli enti governativi sono soggetti alle limitazioni indicate nel sottoparagrafo (b)(3) della clausola Rights in Technical Data and Computer Software del DFARS 252.227-7013 (FEB 2014) e FAR 52.227-19 (DIC 2007).

I dati contenuti nel presente documento riguardano un articolo commerciale (secondo la definizione data in FAR 2.101) e sono di proprietà di NetApp, Inc. Tutti i dati tecnici e il software NetApp forniti secondo i termini del presente Contratto sono articoli aventi natura commerciale, sviluppati con finanziamenti esclusivamente privati. Il governo statunitense ha una licenza irrevocabile limitata, non esclusiva, non trasferibile, non cedibile, mondiale, per l'utilizzo dei Dati esclusivamente in connessione con e a supporto di un contratto governativo statunitense in base al quale i Dati sono distribuiti. Con la sola esclusione di quanto indicato nel presente documento, i Dati non possono essere utilizzati, divulgati, riprodotti, modificati, visualizzati o mostrati senza la previa approvazione scritta di NetApp, Inc. I diritti di licenza del governo degli Stati Uniti per il Dipartimento della Difesa sono limitati ai diritti identificati nella clausola DFARS 252.227-7015(b) (FEB 2014).

#### **Informazioni sul marchio commerciale**

NETAPP, il logo NETAPP e i marchi elencati alla pagina<http://www.netapp.com/TM> sono marchi di NetApp, Inc. Gli altri nomi di aziende e prodotti potrebbero essere marchi dei rispettivi proprietari.